### **MAKEBOX.WPM**

### **Instant Macro Menu System**

### **ABOUT MAKEBOX.WPM**

MAKEBOX.WPM is an easily adaptable pop-up menuing macro for WordPerfect 5.1. It allows you to easily create moving-bar menus and run {CHAIN}ed macros with a simple "point-and-shoot" technique. The menu items appear in a pop-up box that temporarily over-writes any text currently in the WordPerfect document. The text is restored after the pop-up box is erased from the screen.

You can readily edit the contents of the macro, and position the menu and pop-up box anywhere on the screen. The MAKEBOX macro can contain up to 24 menu items.

### **CUSTOMIZING MAKEBOX.WPM**

To customize and use MAKEBOX.WPM, first make a working copy (leave the original as a backup), and edit it with WordPerfect's built-in macro editor. All customizing parameters are contained at the beginning of the macro. The macro contains the following "dummy" parameters. Edit the underlined text, as required.

**{ASSIGN}**wide~17~ **{ASSIGN}**high~6~ **{ASSIGN}**col~24~ **{ASSIGN}**row~1~ **{ASSIGN}**prefix~macro~

**{ASSIGN}**line1~This is line 1~ **{ASSIGN}**line2~This is line 2~ **{ASSIGN}**line3~This is line 3~ **{ASSIGN}**line4~This is line 4~ **{ASSIGN}**line5~This is line 5~ **{ASSIGN}**line6~This is line 6~ **{ASSIGN}**label~**{^]}**Text Box**{^\}**~

Follow these steps to customize MAKEBOX.WPM to your own application:

1. Enter the width of the box. This should be 3-4 characters wider than the longest menu line.

2. Enter the height of the box. This is the number of line items contained in the menu.

3. Enter the starting column. This represents the column position for the upper-left corner of the menu box.

4. Enter the starting row. This represents the row position for the upper-left corner of the menu box.

5. Enter the menu lines using the syntax: **{ASSIGN}**linex~Menu line $\sim$  (where x is a number from 1 to 24). Delete any lines you don't need. Each line represents a macro you want to {CHAIN} to.

- 6. Enter an optional label for the menu.
- 7. Exit the macro editor.

When entering column and row coordinates, be sure to take into consideration the length and depth of the menu box. Starting the box too far to the right may cause it to wrap and "break apart" on the screen. Similarly, placing it too far down on the screen may cause some lines to disappear below the bottom of the display.

## **USING MAKEBOX.WPM**

To use MAKEBOX.WPM, start it in the usual manner. A menu box like this one will appear on the screen:

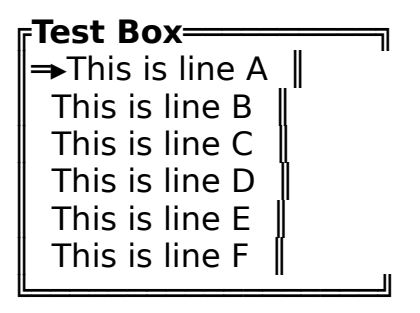

Use the cursor keys to move the arrow to the line you want. Press the Enter key to select the item and run the desired macro. You can press the Home and End keys to quickly move the selector arrow to the top or bottom of the box (the Page Up/Page Down, and Screen Up/Screen Down keys function in the same manner).

## **HOW MAKEBOX.WPM ACTIVATES MACROS**

MAKEBOX.WPM activates other macros by {CHAIN}ing to them. MAKEBOX refers to {CHAIN}ed macros by the macro prefix you have provided (such as "MACRO") and a unique number, from 1 to 24. The number corresponds to the menu line. For example, if you select the fourth line in the menu, and you're using the "MACRO" prefix, MAKEBOX.WPM will {CHAIN} to "MACRO4.WPM."

Be sure to rename your macros so that MAKEBOX properly initiates them.

# **CHAINING TO DESCRIPTIVE MACRO NAMES**

If you prefer to use more descriptively-named macros, you can make the following changes to MAKEBOX.WPM.

- 1. Edit the macro and scroll to the "Enter" label.
- 2. Replace the {CHAIN} command with {GO}.

3. Scroll to the end of the macro. Enter labels for each of the menu items, using this format: PREFIX1, PREFIX2, PREFIX3, etc. In place of

"PREFIX," use the prefix text you indicated at the beginning of the macro.

4. Under each label, enter a {CHAIN} command, and the macro you want to run (don't forget the tilde at the end of the macro name).

5. Follow the {CHAIN} command with a {RETURN}.

Here's an example.

**{LABEL}**macro1~ **{CHAIN}**univxit~ **{RETURN}**

**{LABEL}**macro2~ **{CHAIN}**save~ **{RETURN}**

**{LABEL}**macro3~ **{CHAIN}**boxmkr~ **{RETURN}**

... and so forth.

You can, of course, use the {CALL} and {NEST} macro commands, should you wish to return control to MAKEBOX.WPM after the selected macro has been run.

# **EASY CUSTOMIZING VS. PERFORMANCE**

MAKEBOX.WPM is a good example of the trade-off between easy customization and performance. Each time the macro is run it regenerates the pop-up box and menu. This naturally takes some time, and the macro is best used on more nimble computers. The faster the computer, the quicker MAKEBOX.WPM will execute. For best results, you should use MAKEBOX.WPM with at least an AT-class computer, running at 12 MHz, or faster.

While MAKEBOX.WPM can be used on any PC that runs WordPerfect 5.1, on slower machines the menu will take 3-5 seconds (and sometimes longer) to appear. The arrow-selector may appear unusually sluggish when you press the Up and Down cursor keys. Be patient. The macro is functioning, but is taking some extra time to do it.

You can help increase the performance of MAKEBOX.WPM by using few and shorter menu lines. The smaller the pop-up box, the faster it appears on the screen.

#### **COMMERCIAL MESSAGE**

MAKEBOX.WPM is adapted from "WordPerfect 5.1 Macros and Templates," written by Gordon McComb, and forthcoming from Bantam Computer Books. The book contains this macro, and about 400 others. It teaches macro programming, and offers ready-to-go macros for a variety of applications, including desktop publishing, law, and document preparation.

And now for the necessary legal stuff: MAKEBOX.WPM is copyrighted 1990, by Gordon McComb. All rights reserved. No part of the macro may be reproduced, except for personal use, or used in a commercial product, without the author's express written permission. Permission is usually granted, unless you're writing a competing macro book, in which case, you can forget it. You can reach the author through CompuServe, or

c/o Bantam Computer Books 666 Fifth Ave. New York, NY 10103

Gordon McComb CompuServe ID: 73155,353